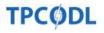

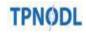

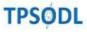

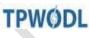

TP Central Odisha Distribution Limited

TP Nothern Odisha Distribution Limited

TP Southern Odisha Distribution Limited

TP Western Odisha Distribution Limited

## **CENTRALIZED CONTRACTS GROUP**

NIT No.: TPCODL/CCG/23-24/1000000504

### **Open Tender Notification**

for

Rate Contract for Antivirus Solution for TPCODL, TPNODL & TPWODL.

Tender Enquiry No.: TPCODL/CCG/23-24/1000000504, Due Date for Bid Submission: 3rd January' 2024 [18:00 Hrs.]

> Centralized Contracts Group TP Central Odisha Distribution Limited (A TATA Power and Odisha Government Joint Venture)

1<sup>st</sup> Floor, Anuj Building, Plot No. 29, Satya Nagar, Bhubaneswar – 751007

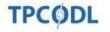

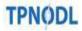

# TPSODL

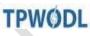

TP Central Odisha Distribution Limited

TP Nothern Odisha Distribution Limited

TP Southern Odisha Distribution Limited

TP Western Odisha Distribution Limited

## CENTRALIZED CONTRACTS GROUP

NIT No.: TPCODL/CCG/23-24/1000000504

| Tender Enquiry<br>No.           | Work Description                                                       | EMD<br>(Rs.) * | Tender Fee<br>inclusive<br>of GST<br>(Rs.) ** | Last Date and<br>Time for payment<br>of Tender Fee |
|---------------------------------|------------------------------------------------------------------------|----------------|-----------------------------------------------|----------------------------------------------------|
| TPCODL/CCG/23<br>-24/1000000504 | Rate Contract for Antivirus<br>Solution for TPCODL,<br>TPNODL & TPWODL | 50,000         | 5,000                                         | 21.12.2023.                                        |

#### \* EMD is exempted for MSMEs registered in the State of Odisha.

\*\* MSMEs registered in the State of Odisha shall pay tender fee of Rs. 1,000/- including GST. For details of MSME norms, pls refer "Annexure A" below.

#### INFORMATION TO THE BIDDERS TO PARTICIPATE IN E-OPEN TENDER SYSTEM OF TPCODL

#### -: Steps for E-tender submission: -

Bids are to be submitted only through online e-procurement platform, ARIBA. Any other form of bid submission will not be accepted. Online Link for submission of bid through ARIBA will be sent only after confirmation of payment of tender fee from bidder.

**Step 1**: The bidder can get primary information about the tender from the Newspaper advertisement / TPCODL website <www.tpcentralodisha.com> and can download the tender document from the above website.

**Step 2**: Non-Refundable Tender Participation Fee, as indicated in tender document, to be submitted before last date of tender fee payment, in the form of direct deposit/NEFT/RTGS in the following bank account.

Account Name: TP Central Odisha Distribution Limited Bank Name: State Bank of India, IDCO Towers, Bhubaneswar Bank Account No.: 10835304915 IFSC Code: SBIN0007891.

**Step 3**: Eligible and Interested bidder to send an email to TPCODL attaching duly signed and stamped letter on Bidder's letterhead, with following details, expressing their intend to bid against above tender:

| SI.  | Description                                         | Bidder's Response |
|------|-----------------------------------------------------|-------------------|
| i)   | Tender Enquiry No.                                  |                   |
| ii)  | Description of materials / Works Tendered           |                   |
| iii) | Name and address of the bidding company             |                   |
| iv)  | Name of the authorized contact person               |                   |
| V)   | Contact No. authorized person                       |                   |
| vi)  | E-mail Id of the where online ARIBA link to be sent |                   |
| vii) | Tender Fee details (Amount / NEFT-RTGS UTR No       |                   |
| ,    |                                                     |                   |

Property of TPCODL – Not to be reproduced without prior written permission of TPCODL

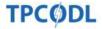

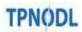

# TPSODL

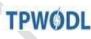

TP Central Odisha Distribution Limited

TP Nothern Odisha Distribution Limited

TP Southern Odisha Distribution Limited

TP Western Odisha Distribution Limited

### CENTRALIZED CONTRACTS GROUP

NIT No.: TPCODL/CCG/23-24/1000000504

| viii) | GST No. of the bidder                         |  |
|-------|-----------------------------------------------|--|
| ix)   | MSME Certificate, wherever applicable         |  |
| x)    | Postal address of bidder for return of EMD BG |  |

E-mail must be sent to <sumitkumar@tpsouthernodisha.com> with copy to <vipin.chauhan@tpnodl.com> before "Last date and time for payment of Tender Participation Fee". **Step 4**: On receipt of the document as mentioned in Step 3 above and after due verification of the same, ARIBA link for participation in the tender will be sent to bidder's mail address from ARIBA system.

Step 5: In this mail there will be an online link as <u>Click Here</u> to participate in the tender.

Step 6: Click "Click Here" to access this event.

**Step 7:** If bidder is bidding for the first time for CCG through ARIBA site, then please "Sign UP" by creating User Name and password as mentioned in Sign Up page. Please follow the process, as mentioned in the Sign-Up page, during creation of User Name and password. Also, a simple one-page registration screen will open for first time users. All \* mark mandatory field to be filled in. Those who already have User Name and password for accessing TPCODL events, they can LOGIN using same User Name and password.

If bidder has got User name and password for their other customer, same will not be applicable for TPCODL/TPWODL/TPNODL/TPSODL

Step 8: You will be able to see the RFQ.

Step 9: After review and downloading of all documents click on "Review Pre-requisites."

Step 10: Review and accept "Bidder Agreement".

Step 11: You can see attached pdf tender document against clause no 1.1.1 (Introduction).

**Step 12:** Vendor must attach pdf version of technical bid in clause no. 2.1 and 2.2. In this field do not attach any price document.

The price schedule is attached in clause no.3.2. Same must be downloaded and price and tax details to be filled in as per the format given, print to be taken in vendor's letter head and signature and seal to be made by authorized person. PDF version of this price bid to be attached in clause 3.2 For Price Bid put all the unit price and taxes and duties in provided field. Put "0" (ZERO) in not applicable field.

**Step 13:** After successfully putting Techno commercial offer and price part then click on **"Submit Entire Response".** 

Note: Once user ID and password created, bidder can also login to ARIBA site through the following URL:

Property of TPCODL – Not to be reproduced without prior written permission of TPCODL